### **Variance Analysis**

### 

### **Variance Analysis Step by Step How to Notes:**

- 1. Before you start, refer to the variance analysis grid found on the Financial Services website at [Variance Analysis Grid](https://www.mcgill.ca/financialservices/files/financialservices/fy19_variance_analysis_grid.xlsx) to determine the following:
	- $\triangleright$  the 5 digit number for the org code which represents your unit
	- $\triangleright$  which level your org code represents in the org code hierarchy in Banner
- 2. Once you have determined all of the above, you can proceed to open the report and refresh it.
- 3. Review the report for all line-items identified in red as they represent variances of +/- \$100,000. These are the line-items requiring further explanations. Multiple drilldowns allow for various levels of detail information. However, you are only required to explain the line-items identified in red per the summary report PRIOR to using the drill-down option. Note that the variances are calculated to be the difference between current year and prior year. This is meant to serve as a guide to identify which line-items require an explanation.
- 4. Export the crystal report to excel data only and add an additional column:  $\triangleright$  Title the column "Notes"
- 5. For those line-items identified in red, reference the line-items requiring explanations under the column titled, "Notes" and disclose your notes below the report as illustrated per Appendix 1.
- 6. Finally, when responding, please ensure that your analysis is clear, concise & complete.

To serve as a guide for the type of explanations required, see below for examples of invalid/valid explanations.

Examples of invalid explanations:

- SOGS: I have very little information. I can see a cheque being received from Company XYZ and I can only assume it is for a project operated by Professor Smith. He left the university and I assume someone in the department has taken over this project.
- SOGS: There was an increase in sales.
- Gifts & Bequests: There were fewer donations.
- Contract Services: Other decreases are spread among all departments and are a result of lower costs.
- I'll look into it but it won't be before mid-August when I return from vacation.
- Please note that the Chair and Admin Assistant are away and I cannot get any further information at the current time.

### Examples of valid explanations:

- Sales of goods and services increased by approximately \$1.1 million due to rental income earned on new property XYZ which was purchased in the current fiscal year.
- Gifts & Bequests decreased due to the one-time donation of \$12,000 from Mrs. Brown received in the prior year.
- Materials, supplies and publications increased by \$0.4 million due to the decrease in recoveries earned for books and publications internal sales to faculties.
- Capital purchases decreased by \$0.5 million in the current fiscal year mainly due to the purchase of a grand piano by the faculty of Music in the prior fiscal year.
- **Building Occupancy costs increased by \$0.7 million due to major** renovations in Athletics comprised as follows: \$0.4 million for new roof at Mac Campus, \$0.2 million for electrical devices in Molson Stadium, and other insignificant items amounting to \$0.1 million.

## **Variance Analysis**

#### 

# *Appendix 1*

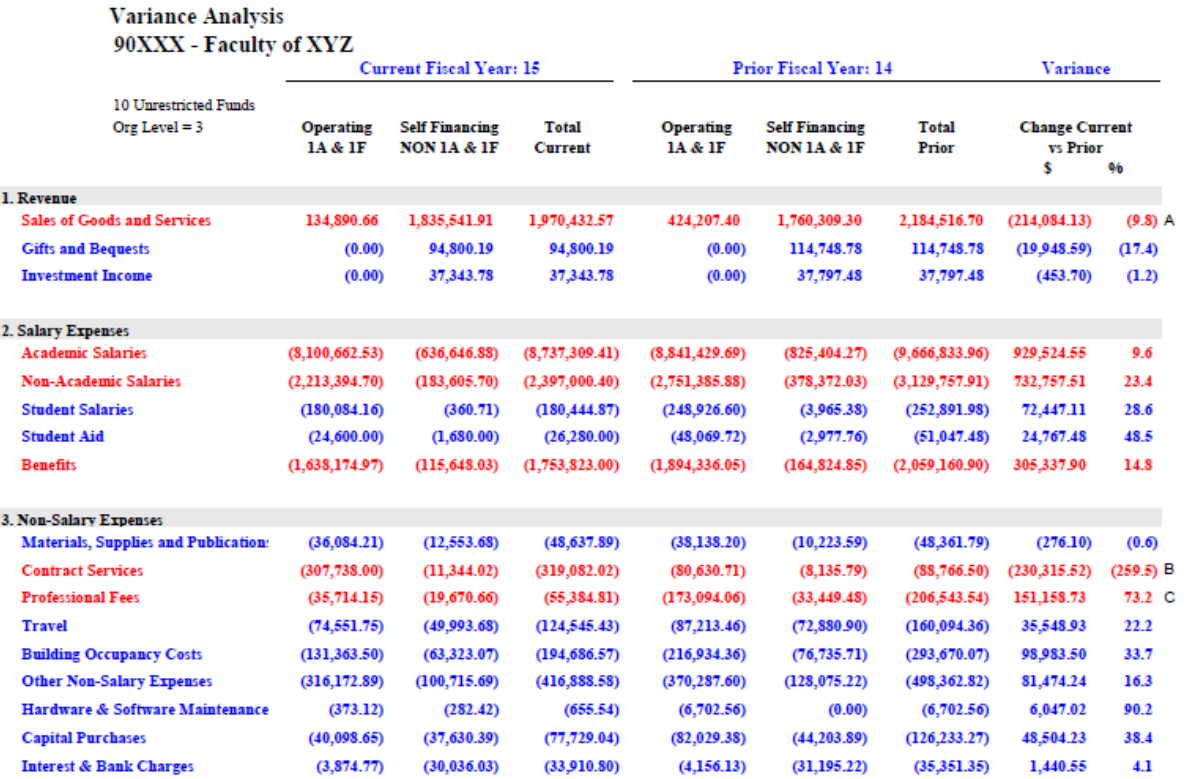

(A) Decrease due to 2 medical conferences in Feb 2014 titled "Eliminating Stress" & "Preventing Heart Disease" which generated a total of \$214 k in registration fees<br>(B) Increase due to Security Services Contract with XYZ

(C) Decrease in Professional Fees of \$151 k due to 2 elaborate operas produced in FY14